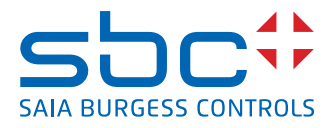

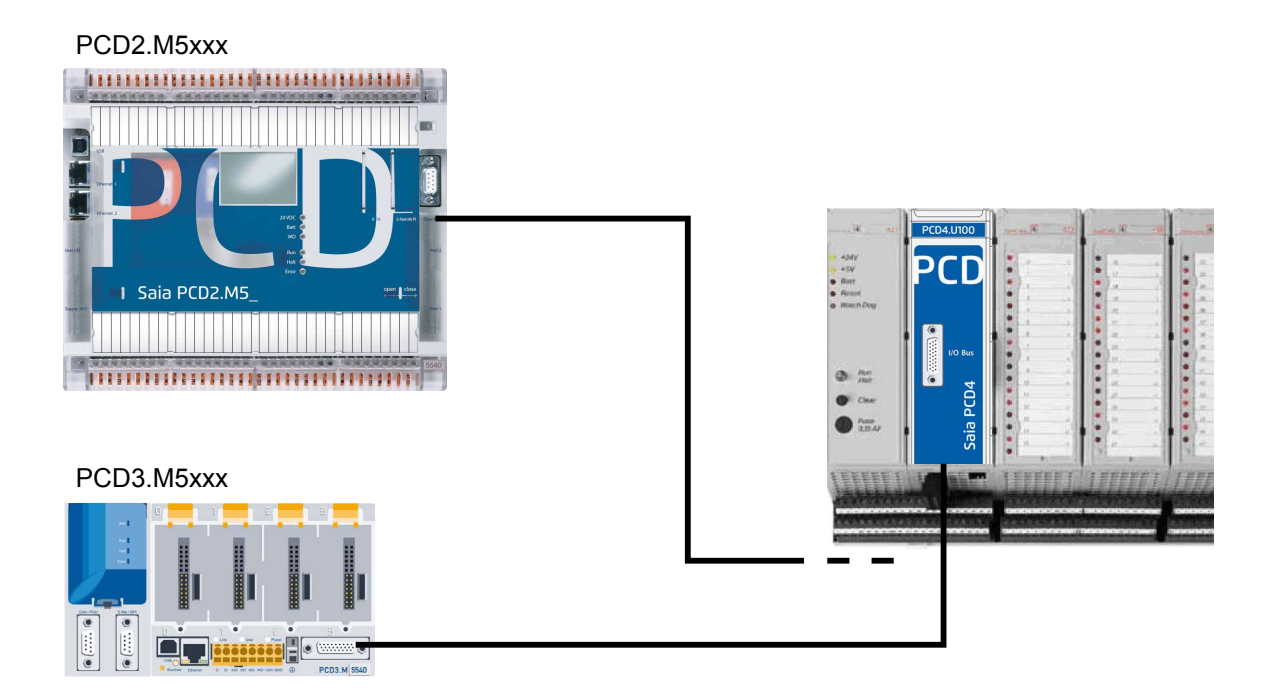

# **PCD4.U100 kit** PCD4.U100 kit

Document 26/888 ; Version FR06 ; 2013-10-08

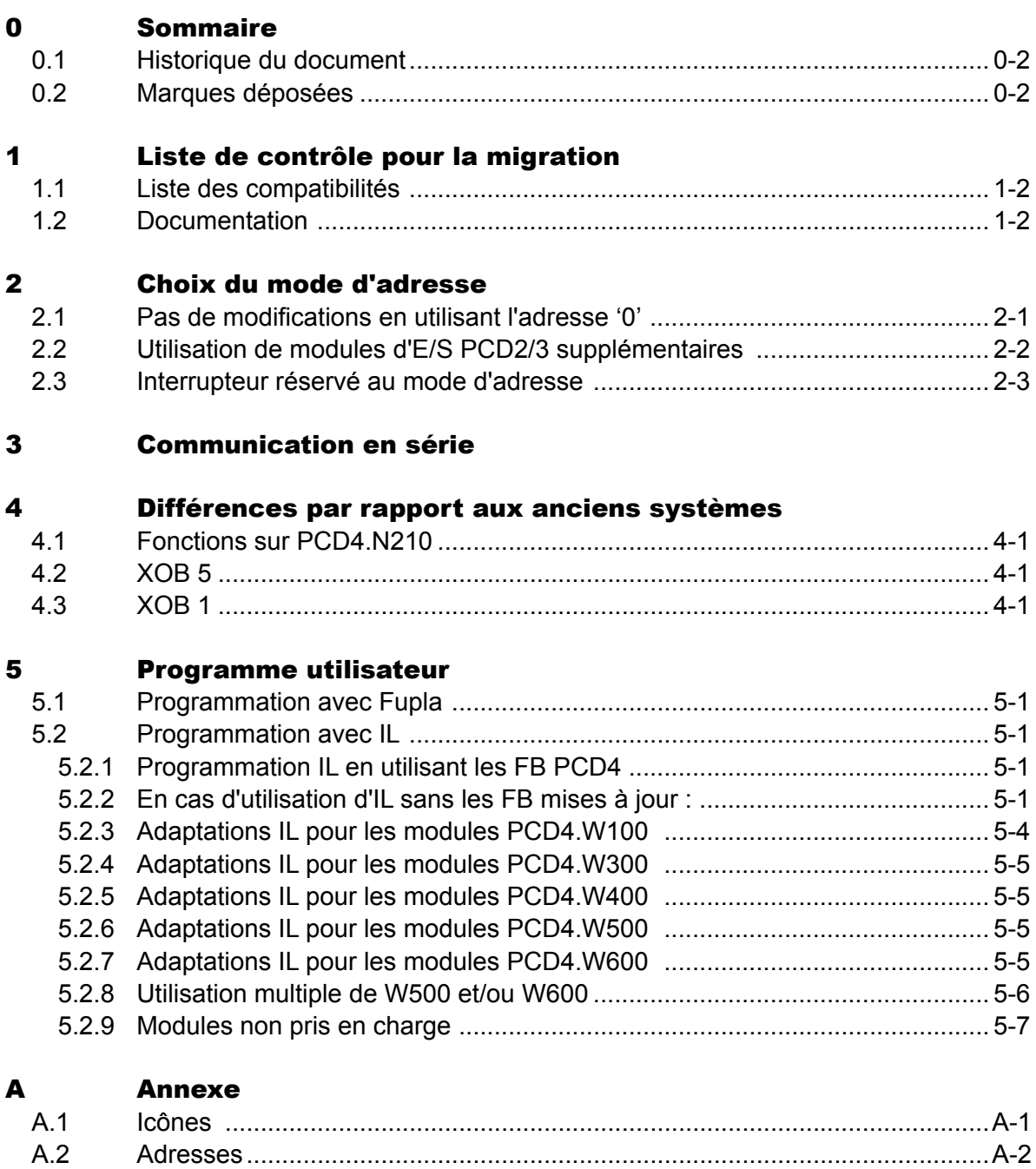

### Historique du document | Marques déposées

# **0**

# <span id="page-2-0"></span>0.1 Historique du document

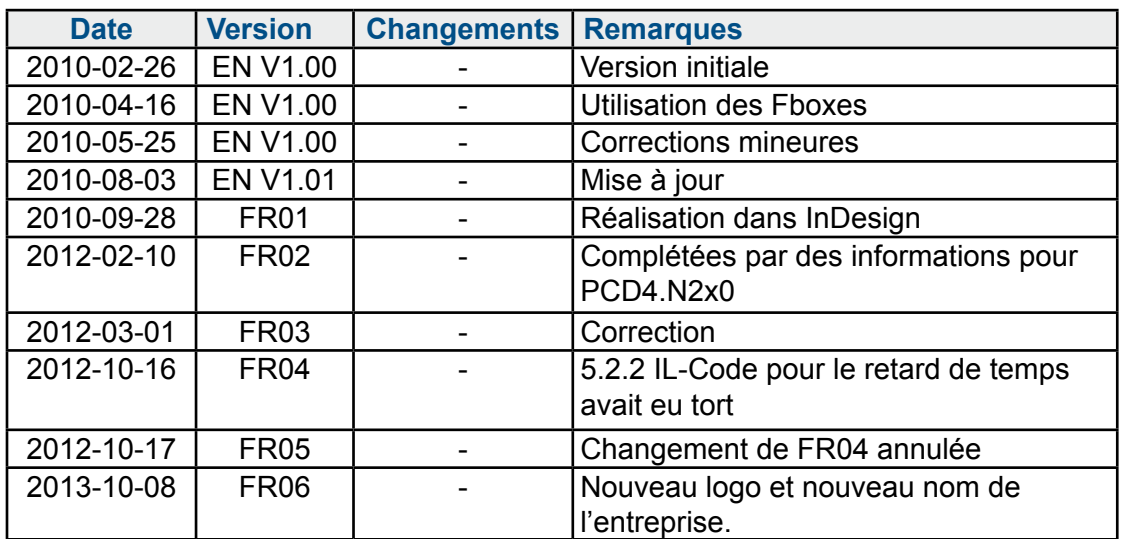

# 0.2 Marques déposées

Saia PCD® et Saia PG5® sont des marques déposées de Saia-Burgess Controls AG.

Les modifications techniques dépendent de l'état de la technologie.

Saia-Burgess Controls AG, 2010. © Tous droits réservés.

Publié en Suisse.

# <span id="page-3-0"></span>1 Liste de contrôle pour la migration

Méthode recommandée:

Après avoir vérifié que tous les modules d'E/S PCD4 peuvent être utilisés pour la mise à niveau et si le projet d'origine est disponible, le montage s'avère assez simple.

Remplacer l'unité centrale PCD4 par un modèle PCD4.U100, installer un PCD3 ou un PCD2.M5\_ CPU avec les anciens modules d'E/S PCD4 et ajouter éventuellement de nouveaux modules d'E/S PCD2/3.

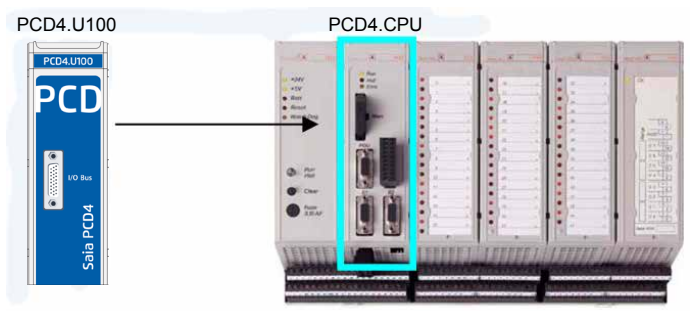

Mettre à jour le programme utilisateur avec la version Saia PG5® 1.4.300 ou Saia PG5® 2.0 et adapter le programme utilisateur, le telécharger. Le système est opérationnel.

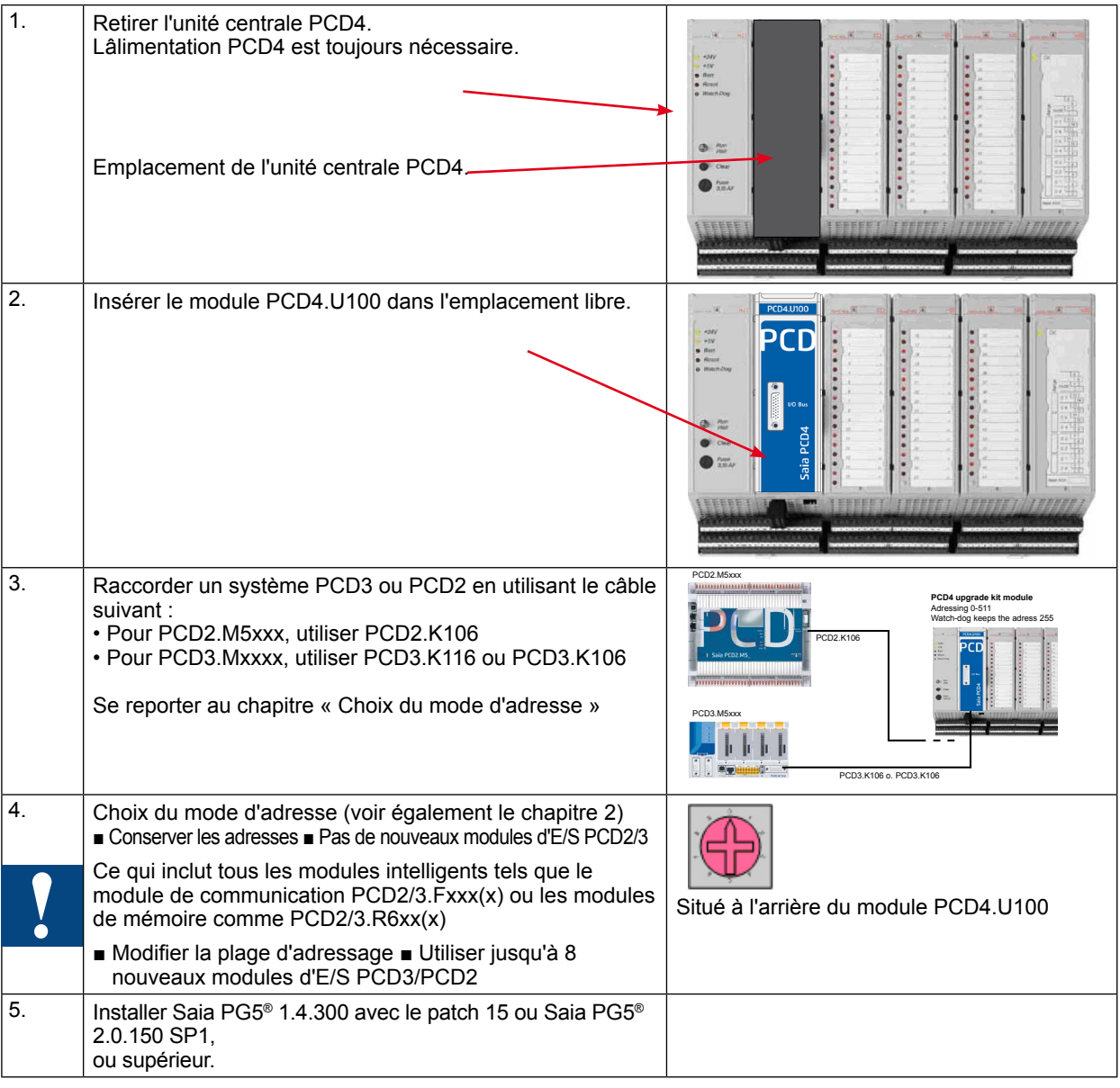

**1**

### Liste des compatibilités | Documentation

<span id="page-4-0"></span>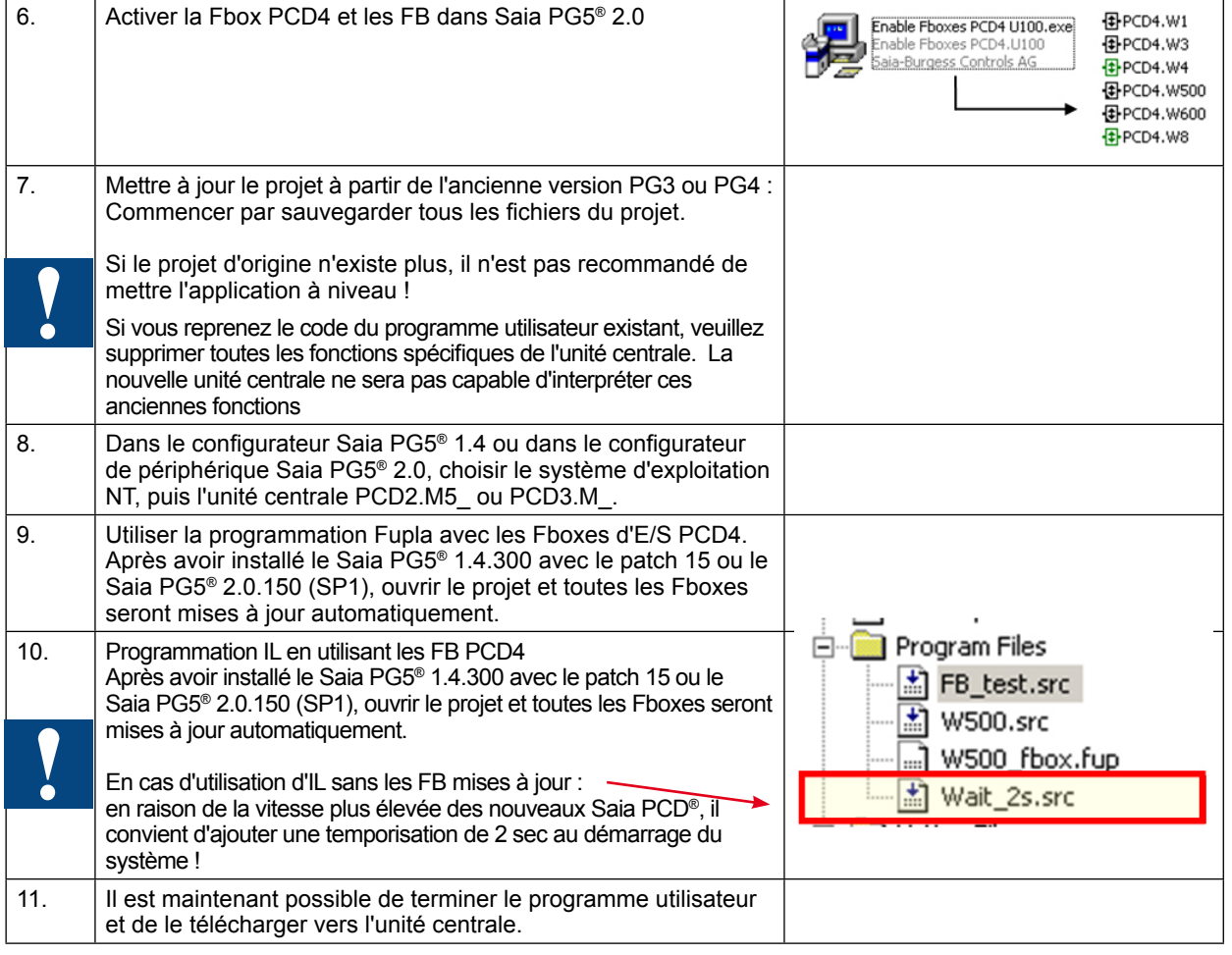

# 1.1 Liste des compatibilités

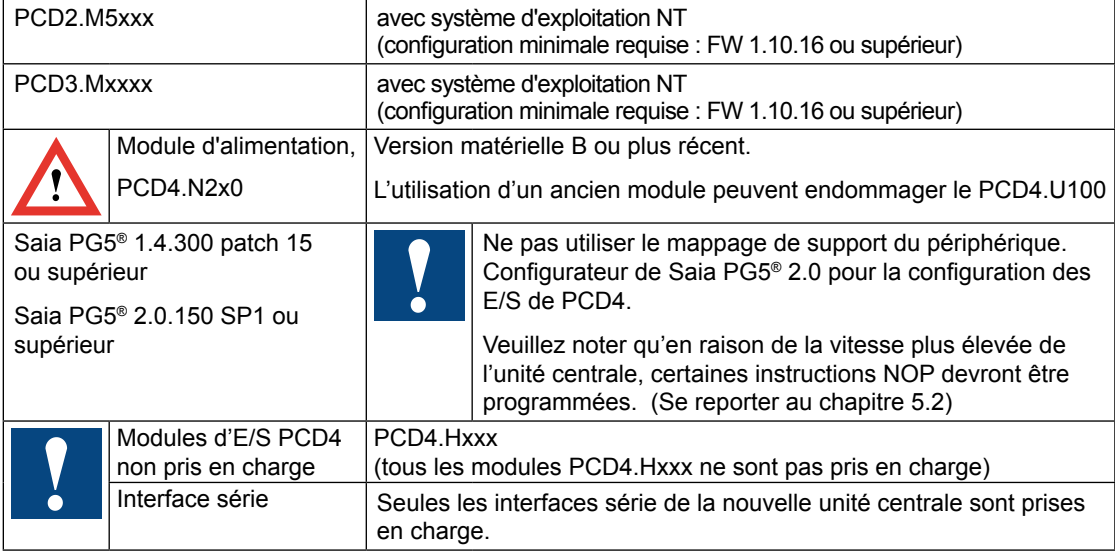

### 1.2 Documentation

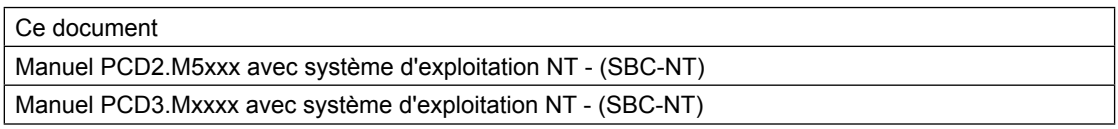

**2**

### Pas de modifications en utilisant l'adresse '0'

# <span id="page-5-0"></span>2 Choix du mode d'adresse

#### 2.1 Pas de modifications en utilisant l'adresse '0'

Avec ce mode, **aucun nouveau module d'E/S** ne pourra être utilisé sur la nouvelle plate-forme de l'unité centrale PCD2/3.

L'adresse 0 correspond à la fois au premier emplacement sur le bus d'E/S PCD2/3 et au premier emplacement d'E/S du PCD4.

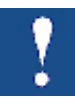

■ Par conséquent, il n'est pas possible d'utiliser les deux simultanément.

L'adresse de surveillance reste programmée sur les adresses 255 et 511 du PCD4.

L'organe de surveillance sur la nouvelle unité centrale est l'adresse 255.

Si vous utilisez l'adresse de démarrage « 0 » pour les modules d'E/S, n'utilisez aucun nouveau module d'E/S PCD2/3 dans les emplacements vides ! Ce qui inclut tous les modules intelligents tels que le module de communication PCD2/3.Fxxx(x) ou les modules de mémoire comme PCD2/3.R6xx(x) !

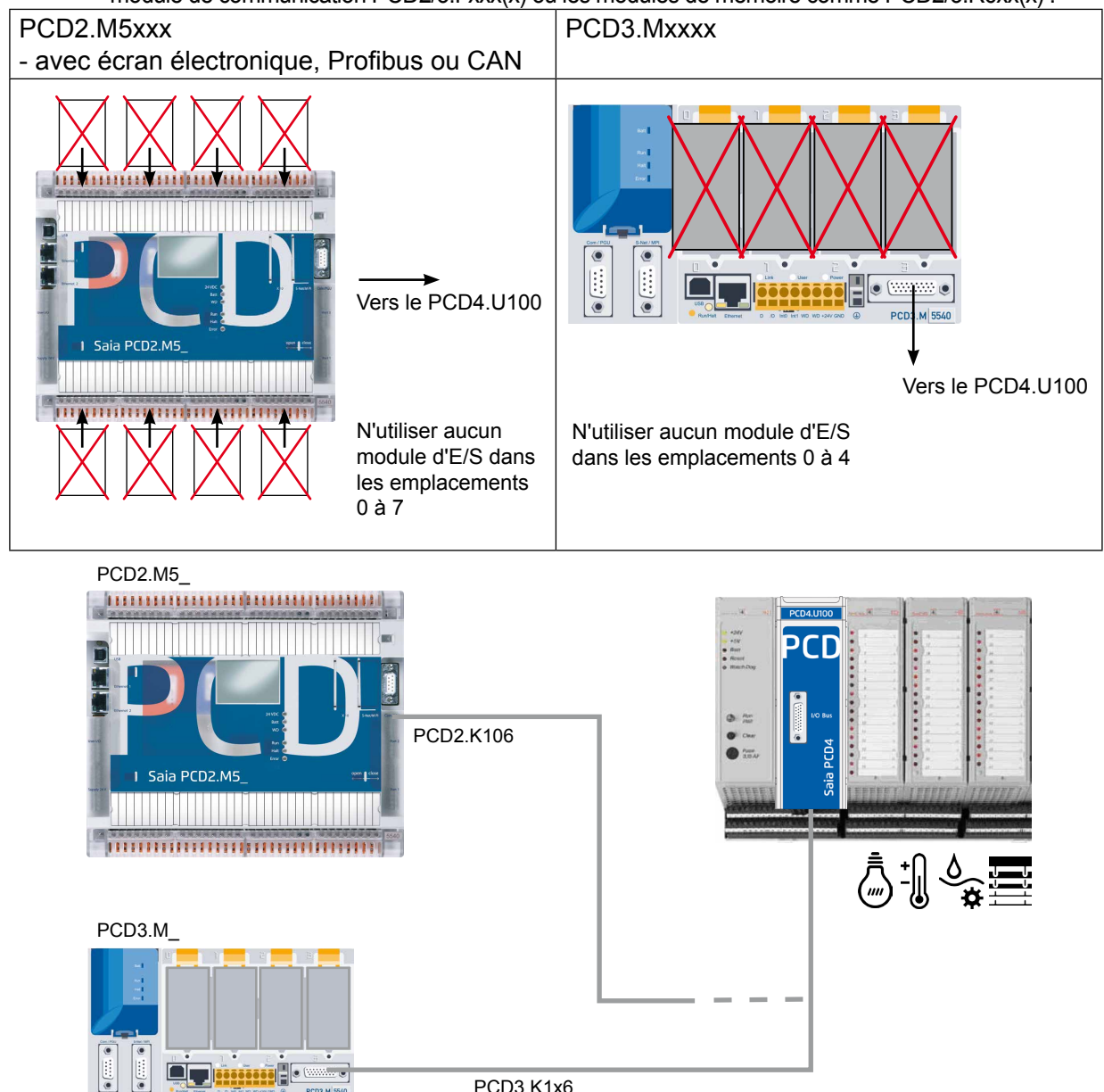

# Utilisation de modules d'E/S PCD2/3 supplémentaires

## <span id="page-6-0"></span>2.2 Utilisation de modules d'E/S PCD2/3 supplémentaires

Ce mode permet d'utiliser jusqu'à 8 nouveaux modules d'E/S PCD2/3. Toutes les adresses des E/S PCD4 doivent être augmentées de 256, y compris celles de l'organe de surveillance PCD4.

Ainsi, il existe deux organes de surveillance à deux adresses différentes. L'une est disponible à l'adresse 255 sur le nouveau PCD2/3 et l'autre aux adresses 511 et 767 sur PCD4.

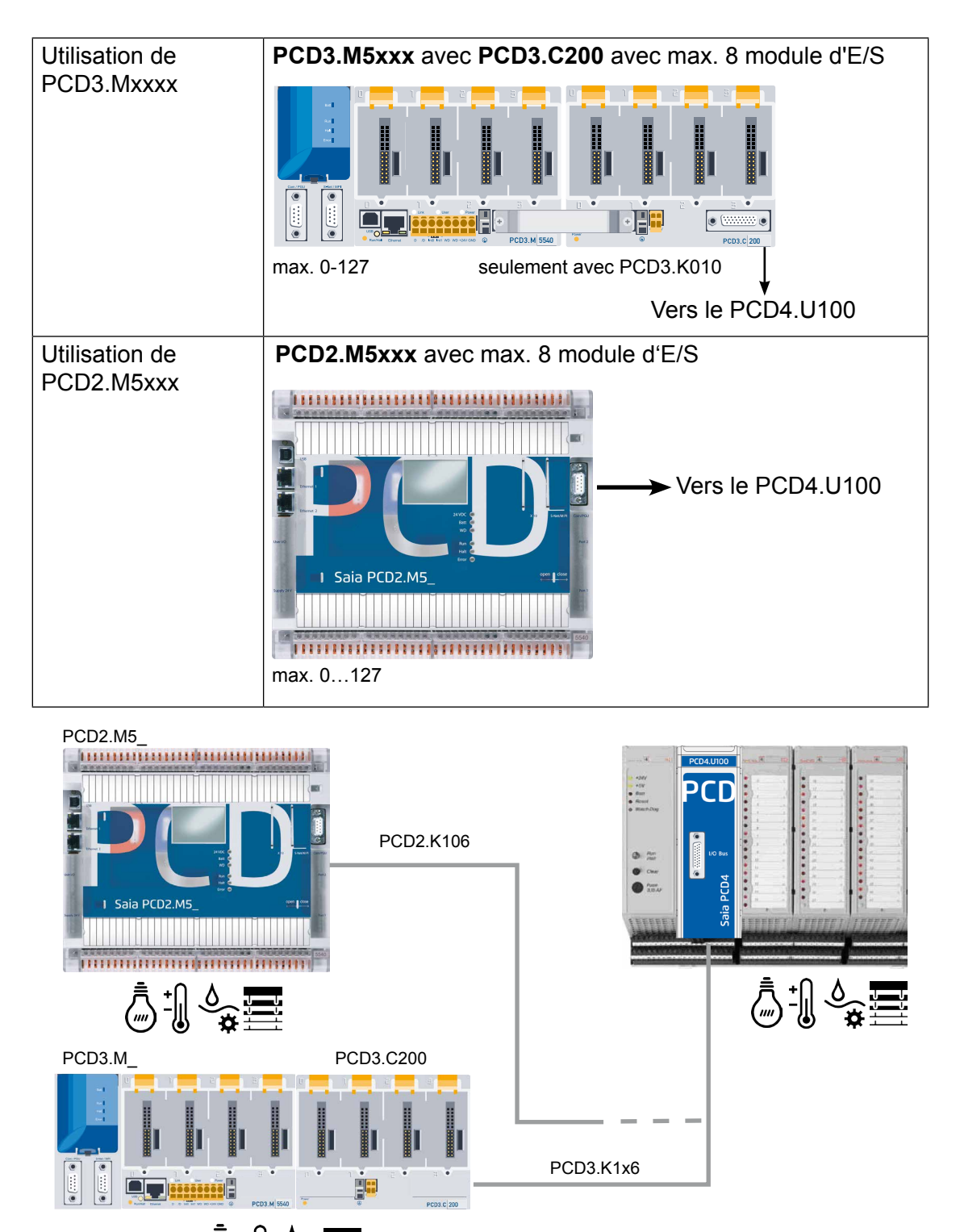

#### Interrupteur réservé au mode d'adresse

# <span id="page-7-0"></span>2.3 Interrupteur réservé au mode d'adresse

Cet interrupteur est situé à l'arrière du module PCD4

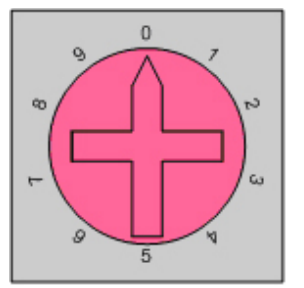

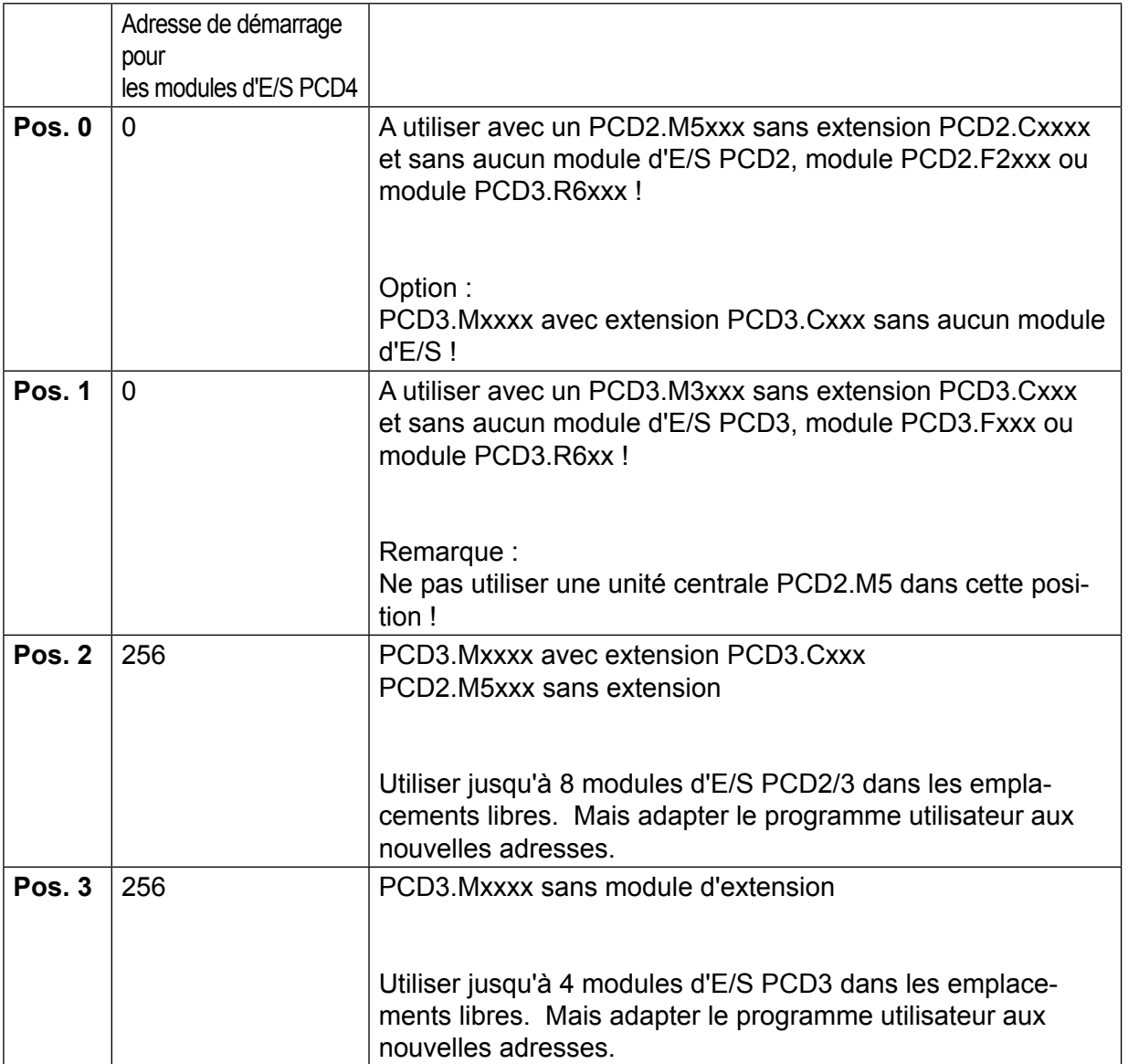

# <span id="page-8-0"></span>3 Communication en série

Les ports série sur l'unité centrale PCD4 doivent être remplacés par de nouveaux ports.

En cas d'utilisation des ports série intégrés et en l'absence de module d'E/S PCD2/3, la plage d'adressage des E/S PCD4 commence à partir de l'adresse 0.

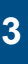

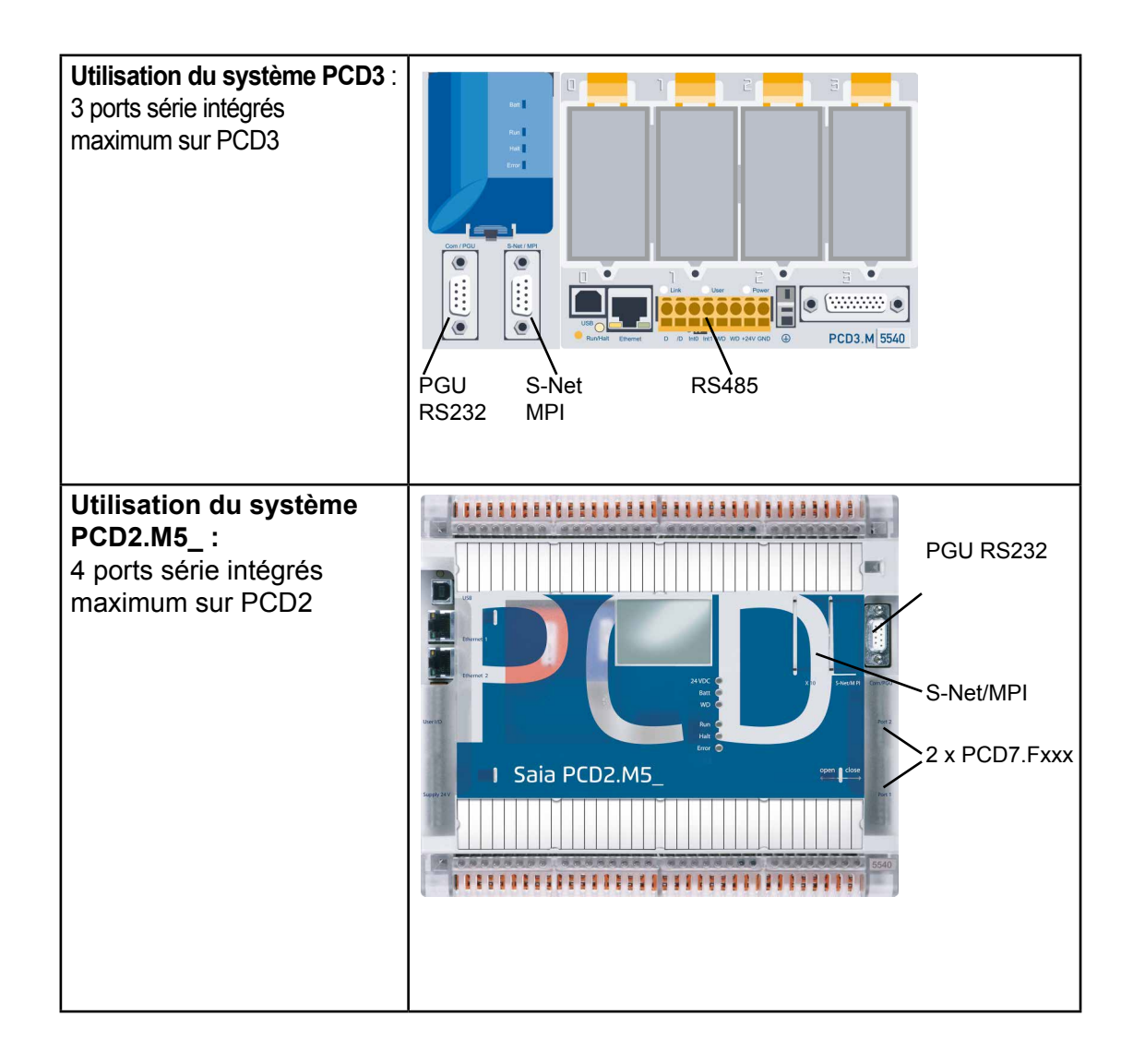

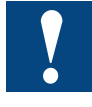

En cas d'utilisation des modules de communication PCD3.Fxxx ou PCD2.Fxxxx, la plage d'adressage des E/S commencera à partir de l'adresse 256. Cela signifie que le programme utilisateur devra être adapté à la nouvelle plage d'adressage.

Fonctions sur PCD4.N210 | XOB 5 | XOB 1

# <span id="page-9-0"></span>4 Différences par rapport aux anciens systèmes

### 4.1 Fonctions sur PCD4.N210

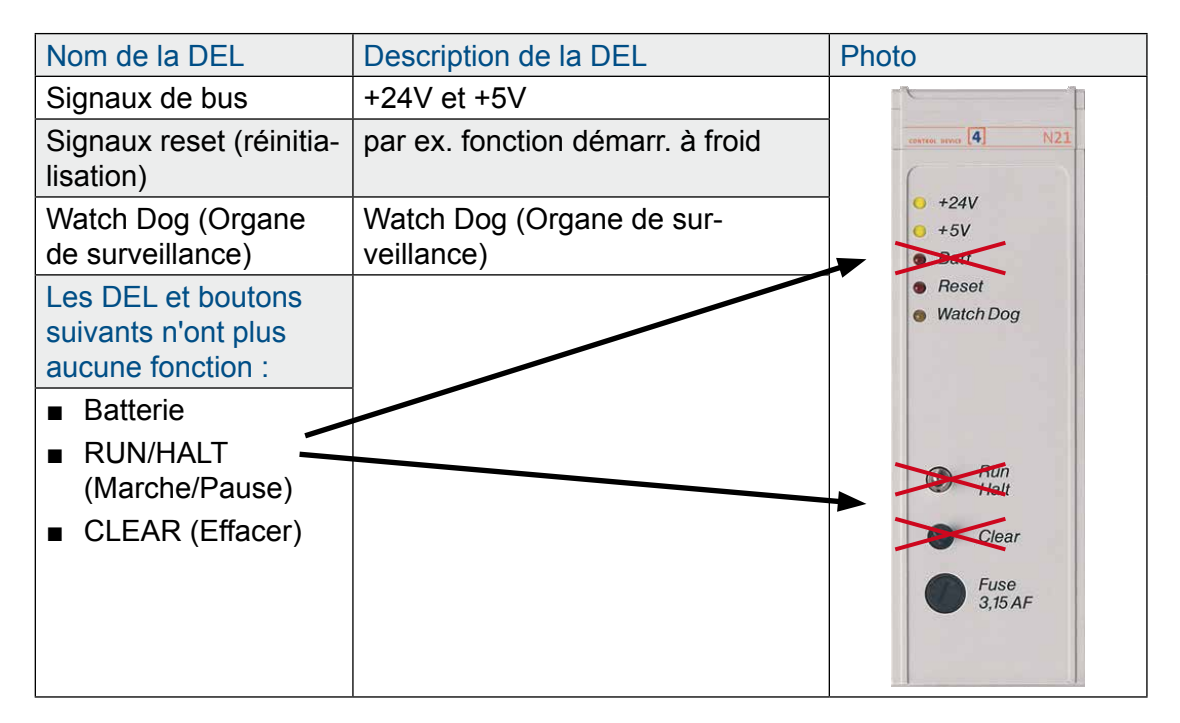

### 4.2 XOB 5

Sur les nouvelles unités centrales, le signal /IOQUIT n'existe plus. Cela signifie que les exceptions XOB5 ne sont plus valables. Dans le programme utilisateur, XOB5 doit être marqué comme commentaire.

#### 4.3 XOB 1

Le programme d'exception XOB1 détecte des anomalies sur l'alimentation du bus d'E/S sur le PCD4 ou en cas d'utilisation de l'extension PCD3.C200. L'unité centrale met environ 500 ms à détecter l'anomalie.

#### **Avec PCD4.N200**

La tension + 5V et la tension d'entrée sont contrôlées. Aucune anomalie sur la tension +/- 15V n'est détectée.

#### **Avec PCD4.N210**

Contrôle des 3 tensions de sortie +5V et +/- 15V, et également de la tension d'entrée.

# <span id="page-10-0"></span>5 Programme utilisateur

## 5.1 Programmation avec Fupla

Avec Saia PG5® 2.0.150 SP1 ou 1.4.300 avec patch 15 or versions supérieures, il est possible de travailler avec des modules d'E/S PCD4 en utilisant les bibliothèques standards des Fboxes Saia PG5® : « Module analogique » et « HVC analogique ». En cas d'utilisation du module PCD4.U100, il est important d'utiliser des Fboxes mises à jour!

## **Utilisation de Saia PG5® 1.4**

Avec la version 1.4.300 et le patch 15, les fboxes d'E/S PCD4 sont immédiatement compatibles avec le nouveau module PCD4.U100:

- Module analogique SP2.6.150 ou supérieur
- HVC analogique \$2.5.316 ou supérieur

## **Utilisation de Saia PG5® 2,0**

Pour utiliser les fboxes d'E/S PCD4, vous devez installer Saia PG5® 2.0.150 SP1 et activer les E/S PCD4

FBoxes ou FB dans Saia PG5® 2.0:

- Module analogique SP2.6.150 ou supérieur
- HVC analogique SP2.6.150 ou supérieur

Exécuter l'outil d'activation pour utiliser les fboxes d'E/S standards ou HEAVC dans Saia PG5® 2.0.150 :

(à télécharger sur [www.sbc-support.com](http://www.sbc-support.com))

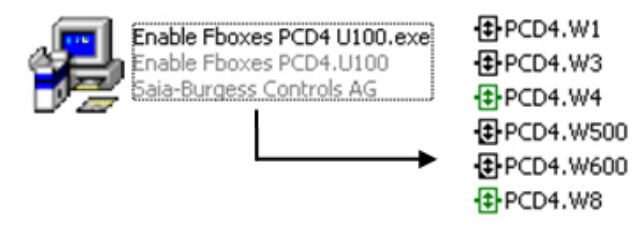

### 5.2 Programmation avec IL

### 5.2.1 Programmation IL en utilisant les FB PCD4

Après avoir installé le Saia PG5® 1.4.300 avec le patch 15 ou le Saia PG5® 2.0.150 (SP1), ouvrir le projet et toutes les Fboxes seront mises à jour automatiquement. ■ Se reporter au chapitre 5.1 pour activer les FB d'E/S PCD4 sur Saia PG5<sup>®</sup> 2.0.150

### 5.2.2 En cas d'utilisation d'IL sans les FB mises à jour :

En raison de la vitesse plus élevée des nouveaux PCD, il convient d'ajouter une temporisation de 2 sec au démarrage du système ! Initialisation de la temporisation de 2 sec:

Pour garantir le démarrage correct des modules d'E/S PCD4 raccordés aux nouveaux PCD avec le microprogramme NT-OS, il convient d'ajouter une temporisation au moment du démarrage du système.

Cette opération peut s'effectuer en ajoutant un fichier \*.src avec l'instruction IL suivante et en liant ce fichier au tout début de la commande de lien.

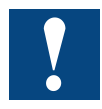

Cette temporisation de 2 sec au démarrage du système est absolument indispensable!

Créer le fichier \*.src pour la temporisation :

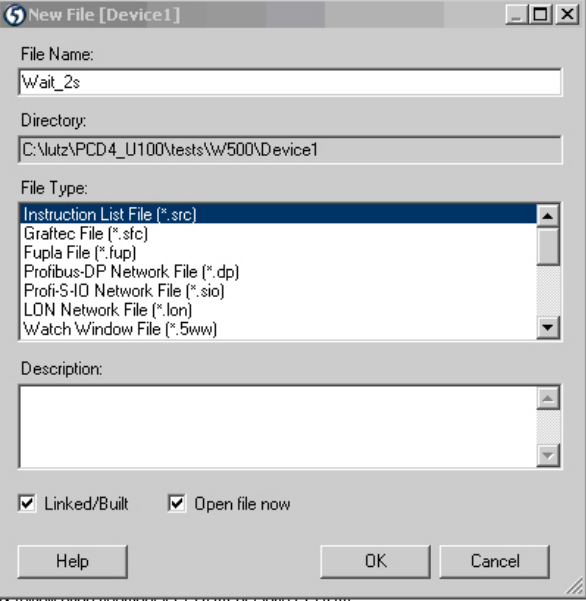

Cette opération permet de créer un nouveau fichier Wait\_2s.src.

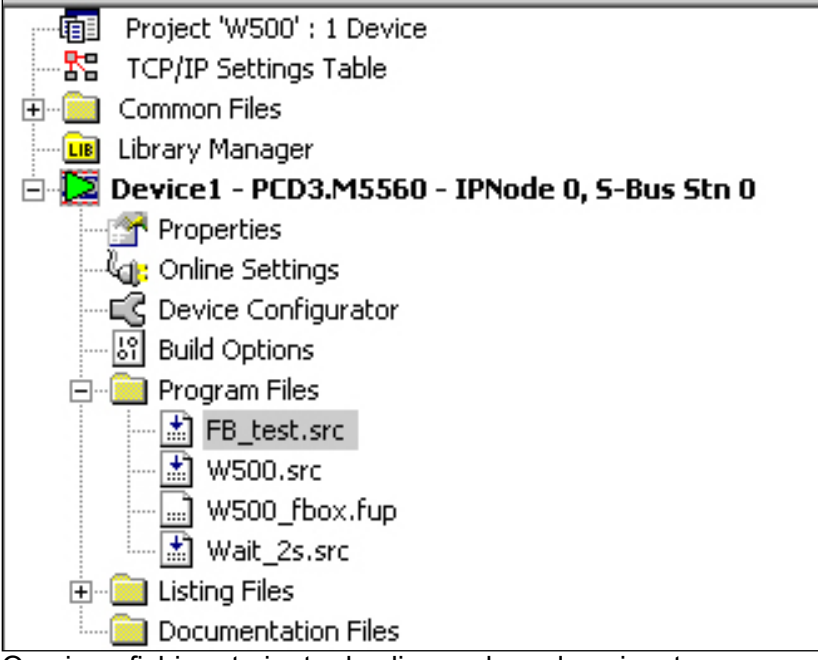

Ouvrir ce fichier et ajouter les lignes de code suivantes :

\$INIT ACC H LD T 0 T#2s ; correcte T#2s = 2 secondes ; mauvaise 20 = 20 unités de temps LOOP: STH T 0 JR H LOOP ACC H

#### **SENDINIT**

Modifier la commande de lien, le nouveau fichier Wait\_2s.src doit être placé au tout début.

Ouvrir le menu Lier une commande pour Saia PG5® 2.0 :

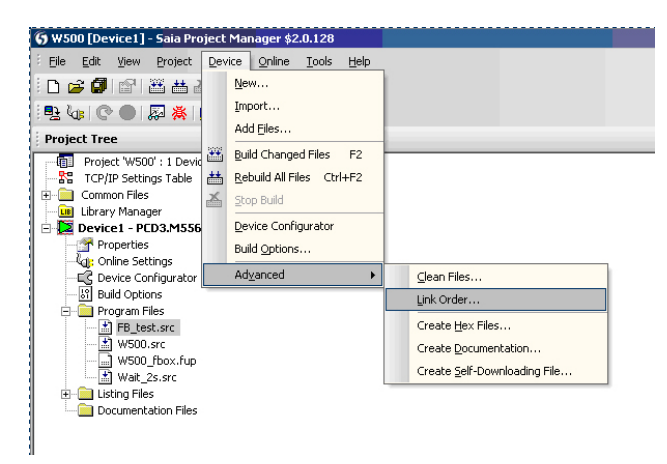

Ouvrir le menu Lier une commande pour Saia PG5® 1,4 :

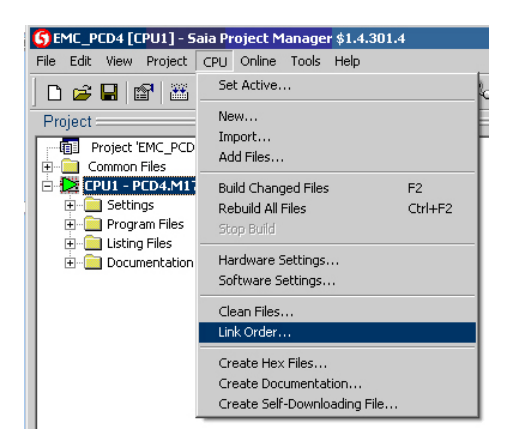

La fenêtre suivante apparaît :

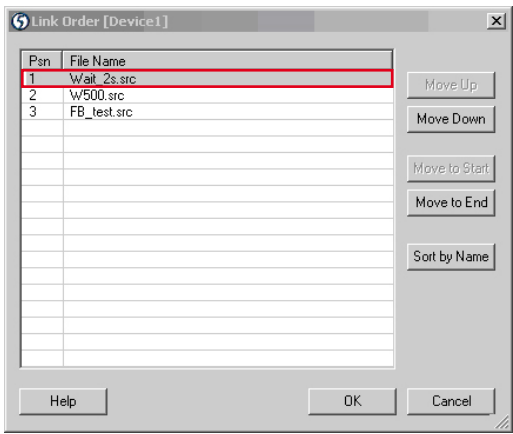

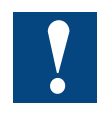

#### **Le fichier Wait\_2s.src doit être placé au tout début de la commande de lien !**

Avec cette opération, une temporisation de 2 sec aura lieu à chaque démarrage et démarrage à froid du système PCD. Cette temporisation permet aux modules d'E/S PCD4 d'être initialisés de manière correcte.

# <span id="page-13-0"></span>5.2.3 Adaptations IL pour les modules PCD4.W100

En raison de la vitesse plus élevée des nouvelles unités centrales, certaines instructions NOP doivent être programmées :

#### **Lecture/écriture**

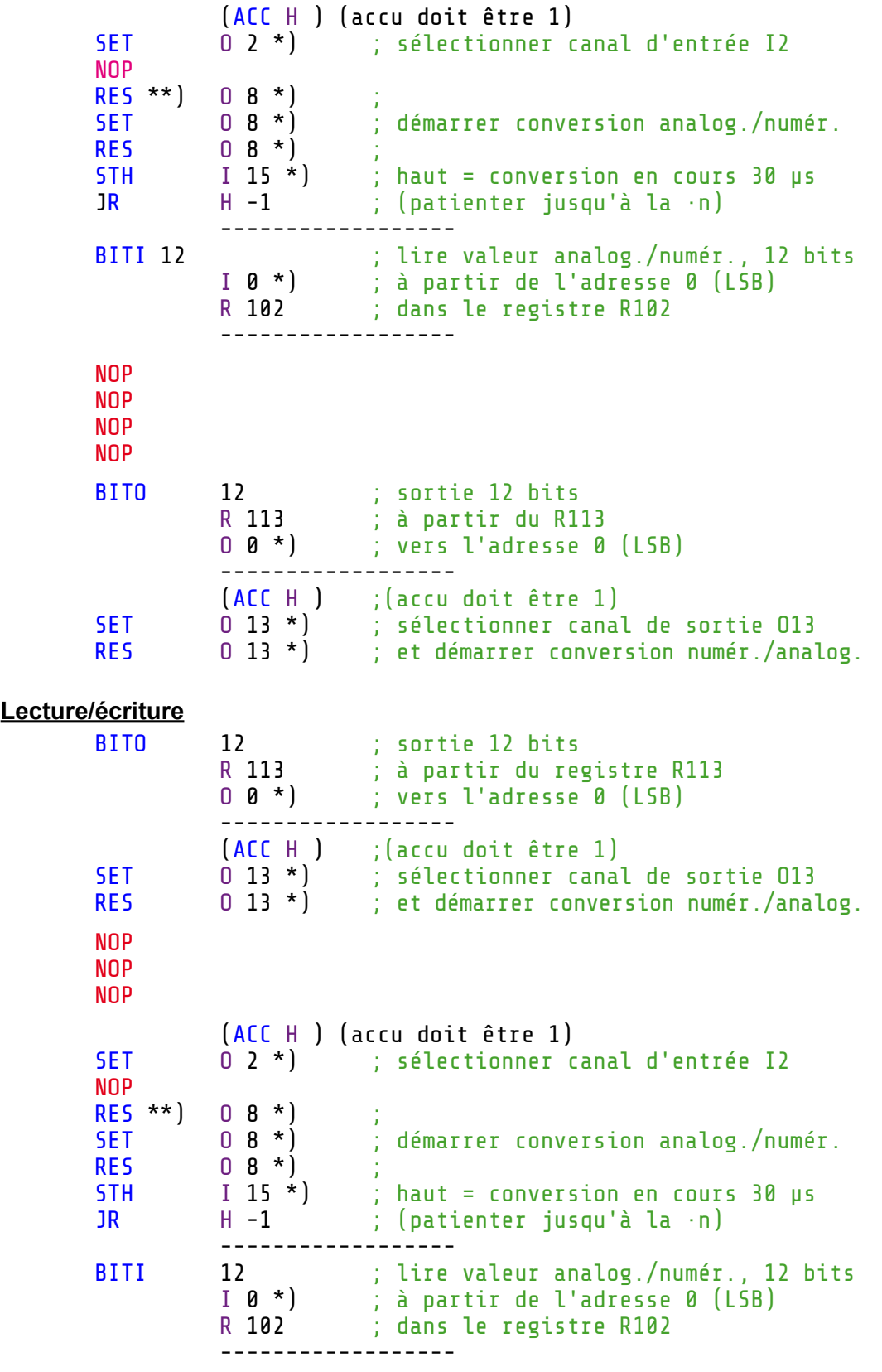

\*) ajouter l'adresse de base de ce module à ses opérandes.

**5**

#### <span id="page-14-0"></span>5.2.4 Adaptations IL pour les modules PCD4.W300

Le code ne nécessite aucune adaptation.

#### 5.2.5 Adaptations IL pour les modules PCD4.W400

Le code ne nécessite aucune adaptation.

#### 5.2.6 Adaptations IL pour les modules PCD4.W500

Pour une initialisation correcte de ces modules, veuillez procéder comme suit :

XOB 16 CFB Control BAW500\_0 ; adresse de base du module 7 ; redémarrage à chaud CFB config ; en règle générale, la commande config est appelée ; pour une initialisation lors de la mise sous tension BAW500 0 ; adresse de base du module W5Conf\_0 ; Con-guration bloc DB . ; programme utilisateur . ; . ; EXOB

#### 5.2.7 Adaptations IL pour les modules PCD4.W600

Pour une initialisation correcte de ces modules, veuillez procéder comme suit :

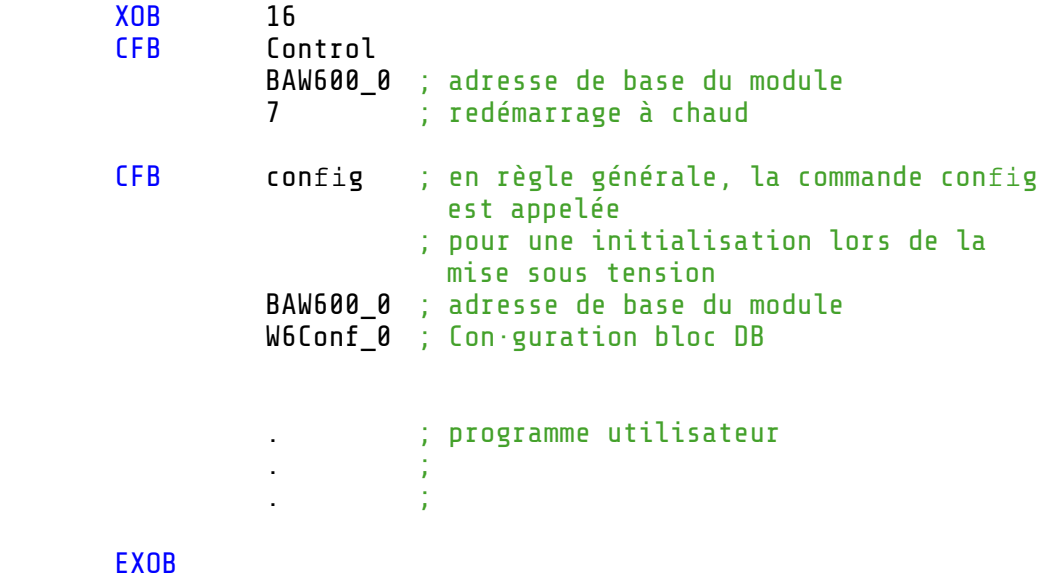

**5**

#### <span id="page-15-0"></span>5.2.8 Utilisation multiple de W500 et/ou W600

En cas d'utilisation de plusieurs W500 et/ou W600, il convient de suivre les recommandations suivantes afin de limiter les durées d'initialisation. La durée d'initialisation durera 3 sec de plus que celle des anciens modules PCD4.

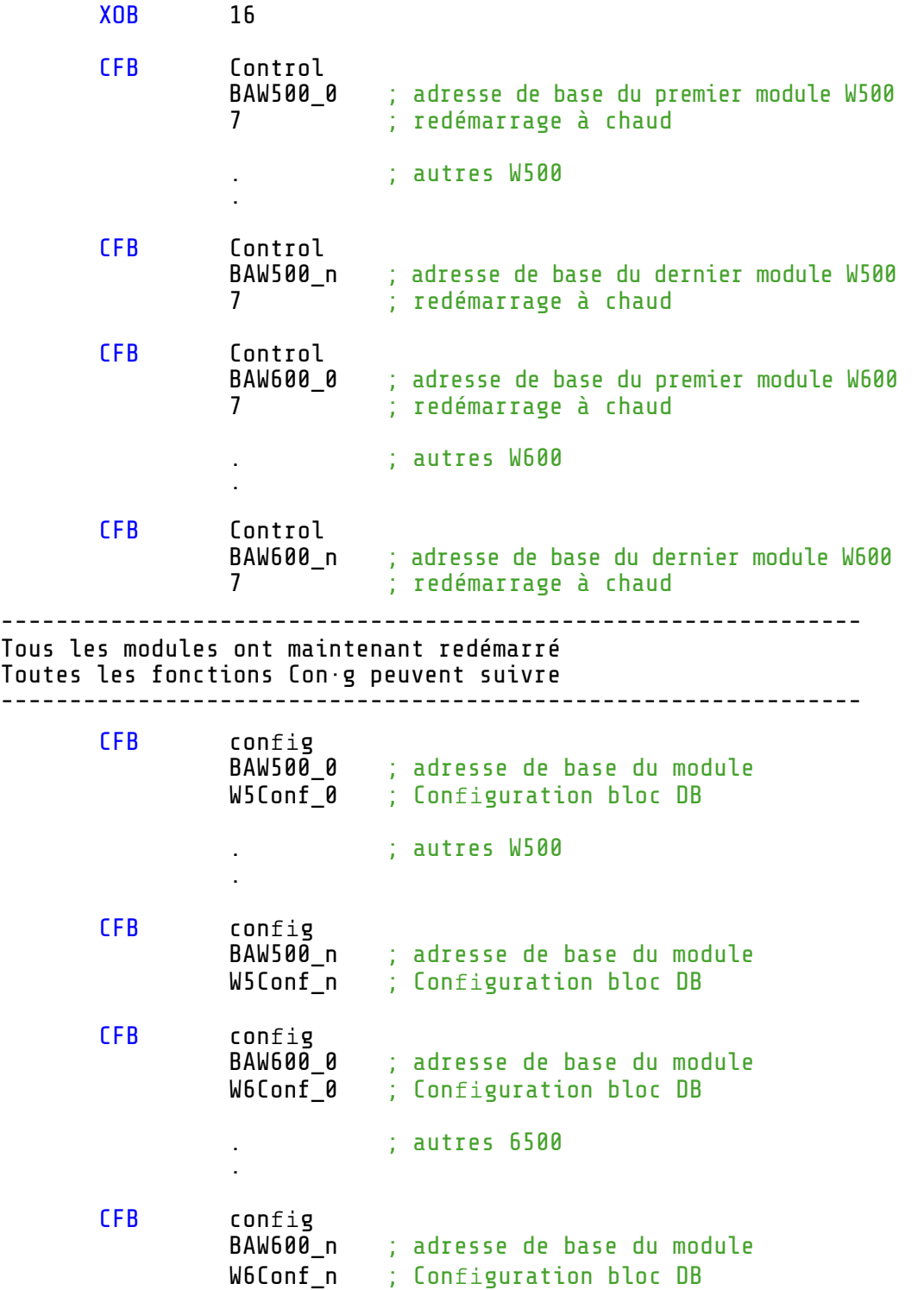

# <span id="page-16-0"></span>5.2.9 Modules non pris en charge

Veuillez noter que tous les modules PCD4.H\_ ne sont pas pris en charge.

# <span id="page-17-0"></span>A Annexe

# A.1 Icônes

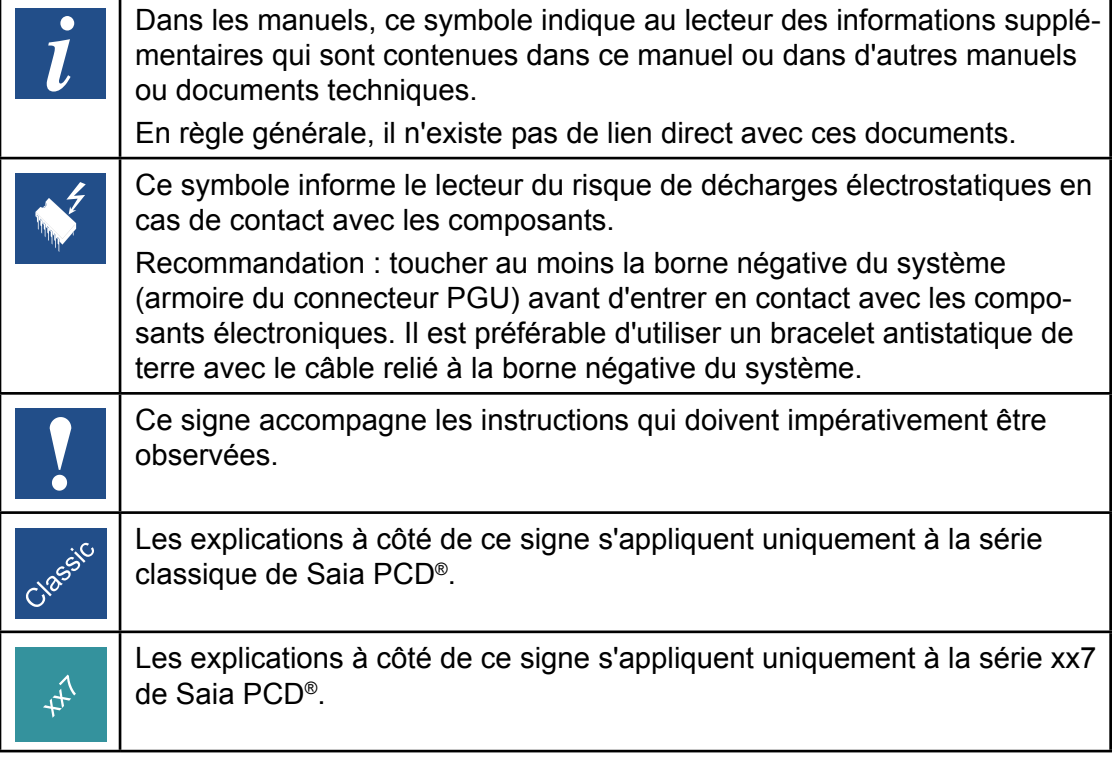

#### <span id="page-18-0"></span>**Saia-Burgess Controls AG** Bahnhofstrasse 18 3280 Murten / Suisse

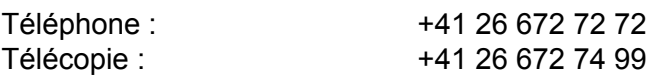

E-mail :<br>
Page d'accueil : [support@saia-pcd.com](mailto:support%40saia-pcd.com?subject=feedback%20du%20manuel%2026/888_FR06)<br>
Www.saia-pcd.com [www.saia-pcd.com](http://www.saia-pcd.com) Assistance: [www.sbc-support.com](http://www.sbc-support.com) Entreprises de distribution international &<br>Représentants SBC : www.saia [www.saia-pcd.com/contact](http://www.saia-pcd.com/contact)

# **Adresse postale pour les retours de produits par les clients de "Vente Suisse" :**

#### **Saia-Burgess Controls AG**  Service Après-Vente Rue de la Gare 18 3280 Morat / Suisse

A